# Intro to Oracle APEX 4.2 and JQuery

If you have an Oracle database you already have APEX… it's included and FREE!

By Tony Jedlinski Konoso LLC **[tony@konoso.com](mailto:tony@konoso.com) Copyright 2012 Konoso LLC**

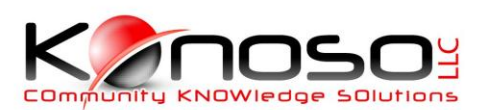

# Tony Jedlinski

- President Konoso LLC
- Vice President MOUG
- Former Executive VP, Director Web Content and Initiatives IOUG
- *Recognized by Oracle Magazine as a leading expert in Oracle Application Express (ApEx) development (named HTML-DB Developer of the year – 2005).*
- *Published ApEx author (Oracle Magazine May/Jun 2006), (IOUG SELECT Journal Q4 2005).*
- *ApEx presenter (Oracle World 2004, 2006, 7), (IOUG Live! 2004,5), (Collaborate 2006,7,8,9,10,11).*
- *More than 20 of years experience as an Oracle systems architect / developer, and 30 years of experience in system analysis and development.*

### What is APEX (Application Express)

- Roots in Web DB
- Formerly HTML DB
- PL/SQL Package
- Included at no charge with every Oracle database
- Fully supported by Oracle
- Rapid Application Development (RAD)
- APEX is written in APEX!
- Declarative development environment
- No PL/SQL or HTML knowledge required (but if you understand these you can extend APEX)

# What can you do with APEX

- Quickly and easily build data intensive websites
- Can be secure or public
- Used extensively at Oracle Corporate
- Can be used simultaneously by two to twenty thousand users
- Easy to add functionality to packaged applications
- Can be extended with third-party plug-ins or custom Javascript

### APEX.ORACLE.COM

### **ORACLE**

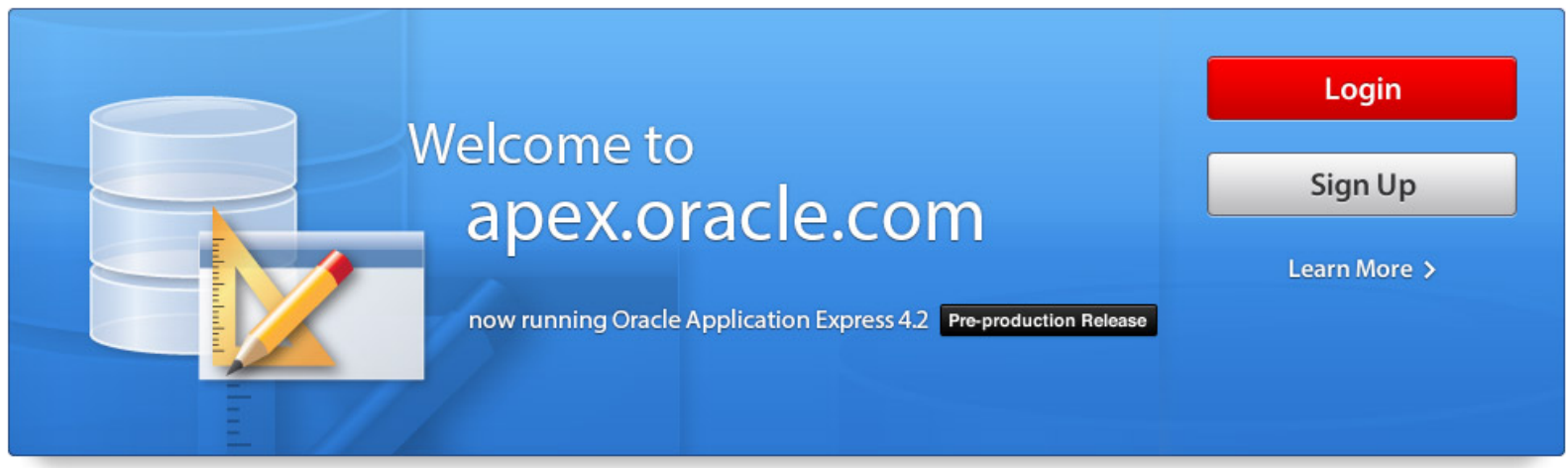

Use apex.oracle.com to develop database centric web applications with Oracle Application Express. If you have a workspace, click the login button, otherwise, click the sign up button to request a new workspace.

Oracle provides apex.oracle.com as an evaluation service free of charge. Oracle Application Express is a no-cost option of the Oracle database. The latest version of Oracle Application Express can be downloaded from OTN.

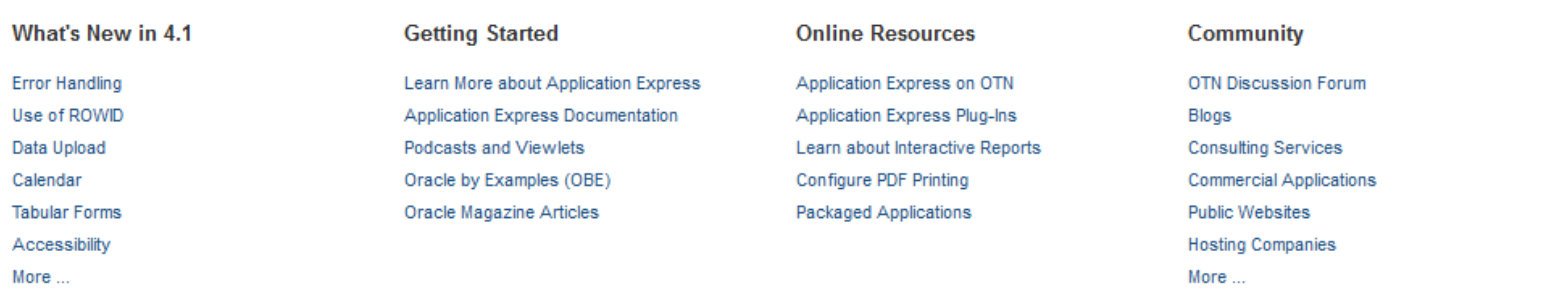

# What's available apex.oracle.com

- Documentation
- Podcasts and Viewlets
- Samples and Demos
- OTN Discussion Forum
- Blogs
- Sandbox environment

# Sandbox environment

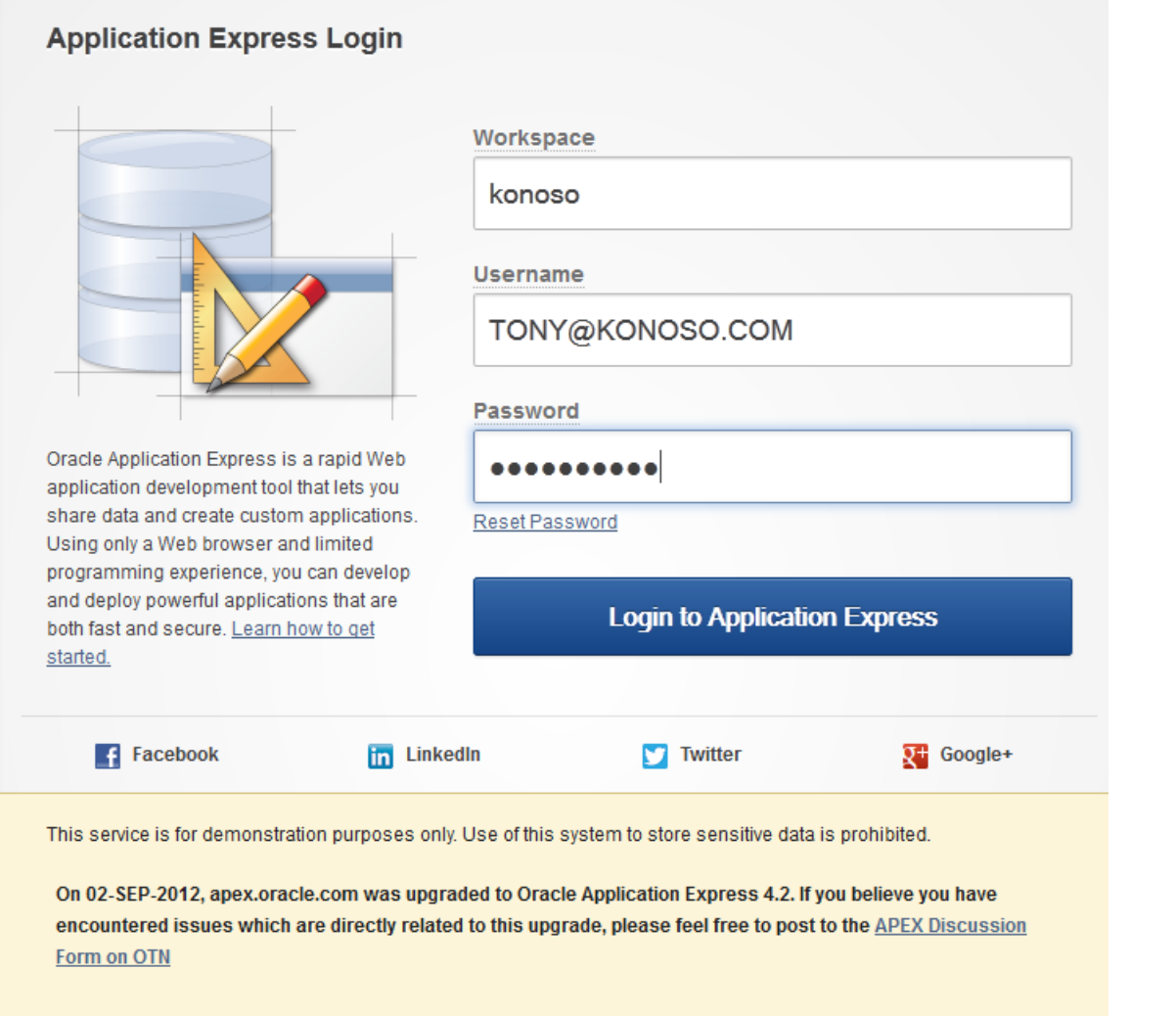

# Developer Console

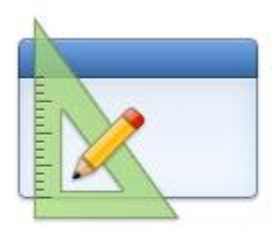

**Application Builder** 

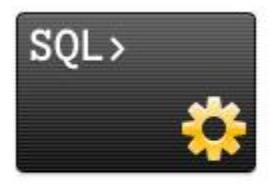

SQL Workshop

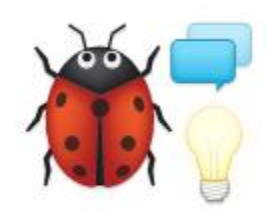

**Team Development** 

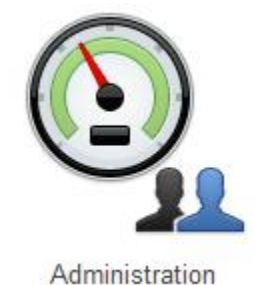

# Application Builder

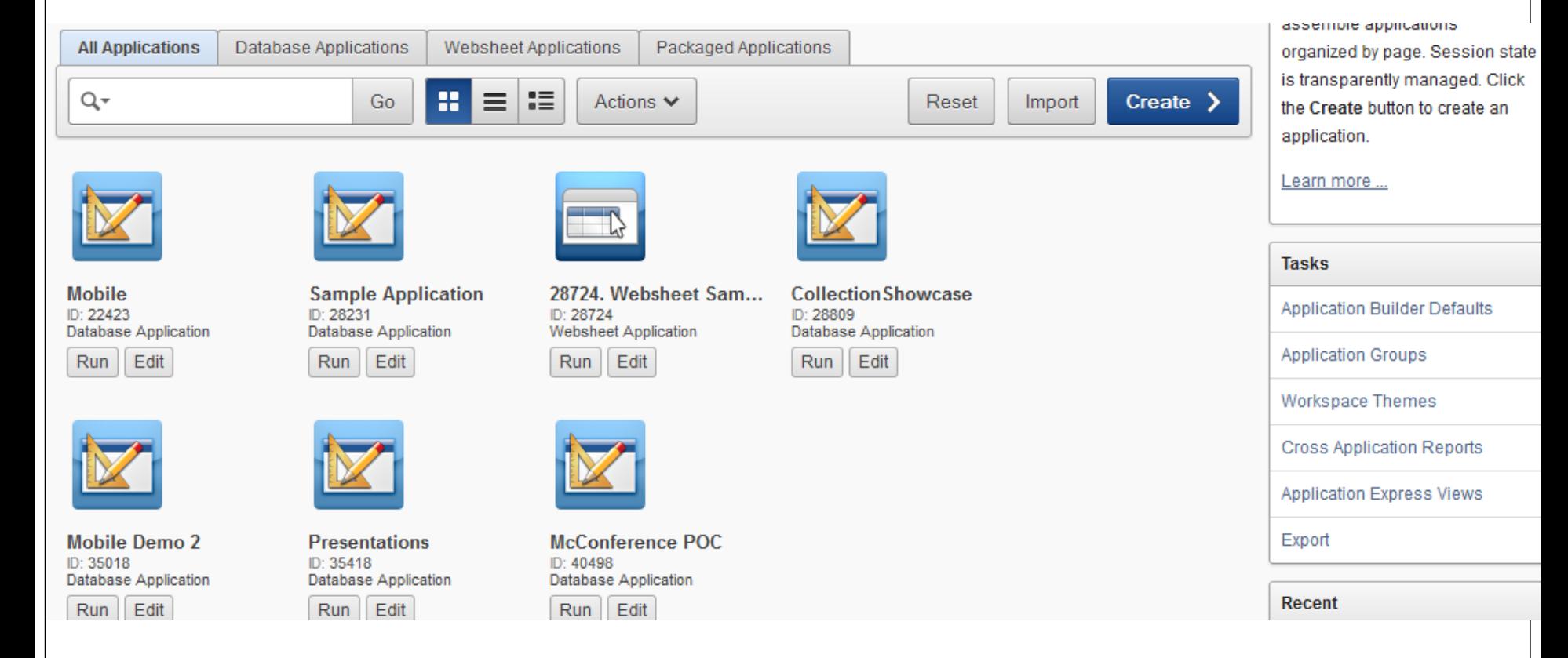

# SQL Workshop

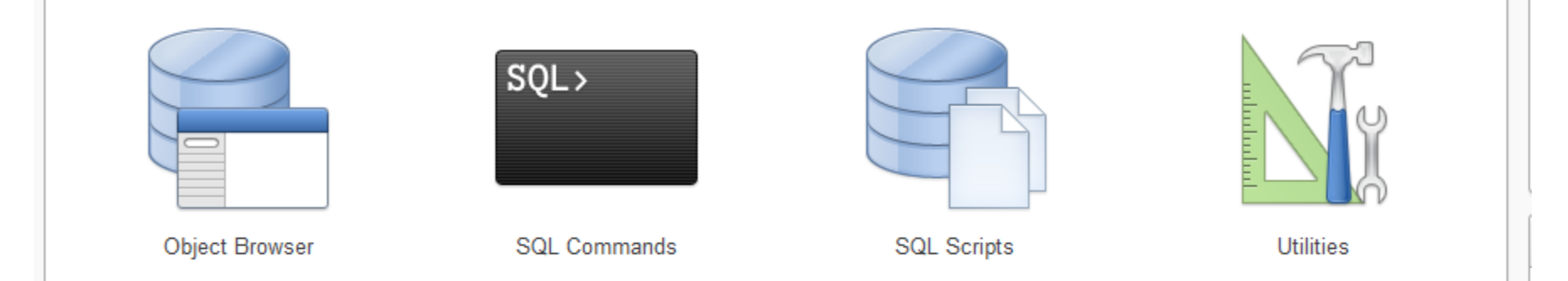

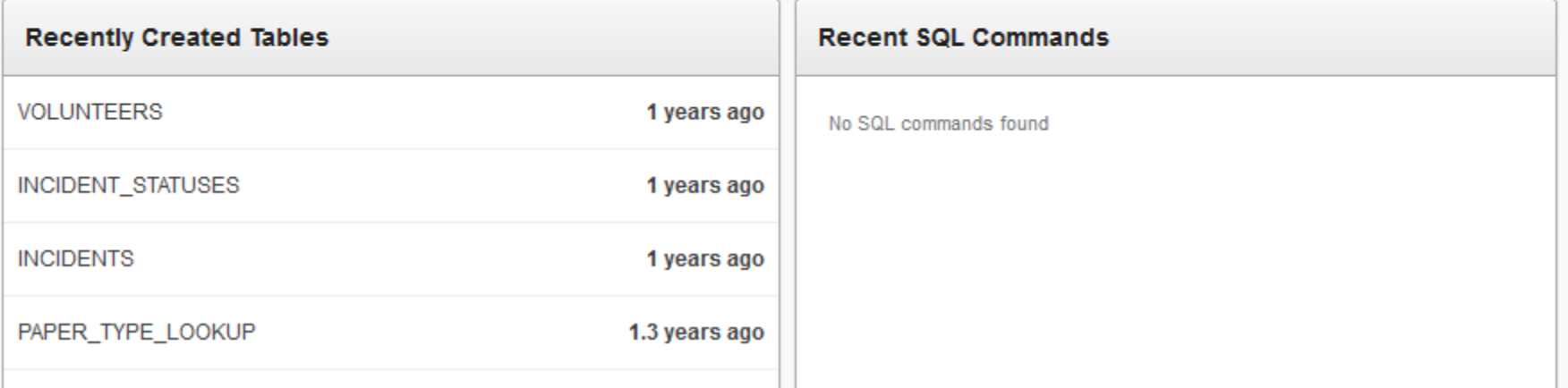

# Team Development

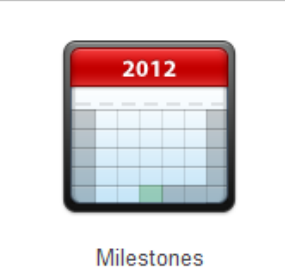

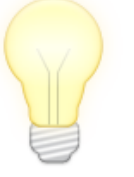

Features

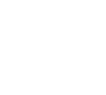

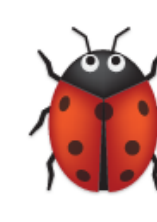

**Bugs** 

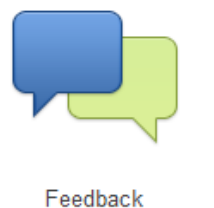

÷ **News**  $\,>\,$ 

To Dos

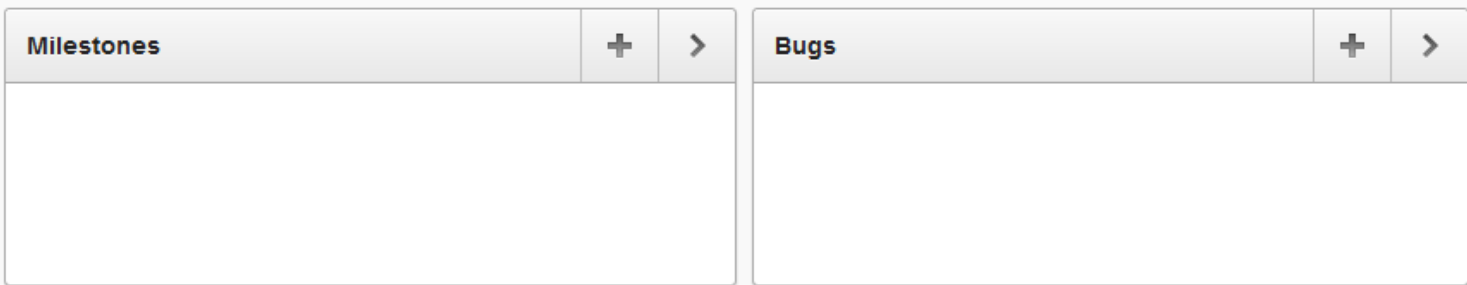

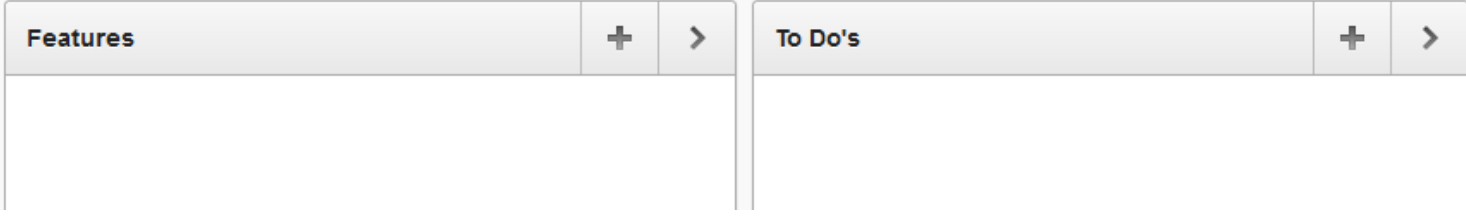

### Administration

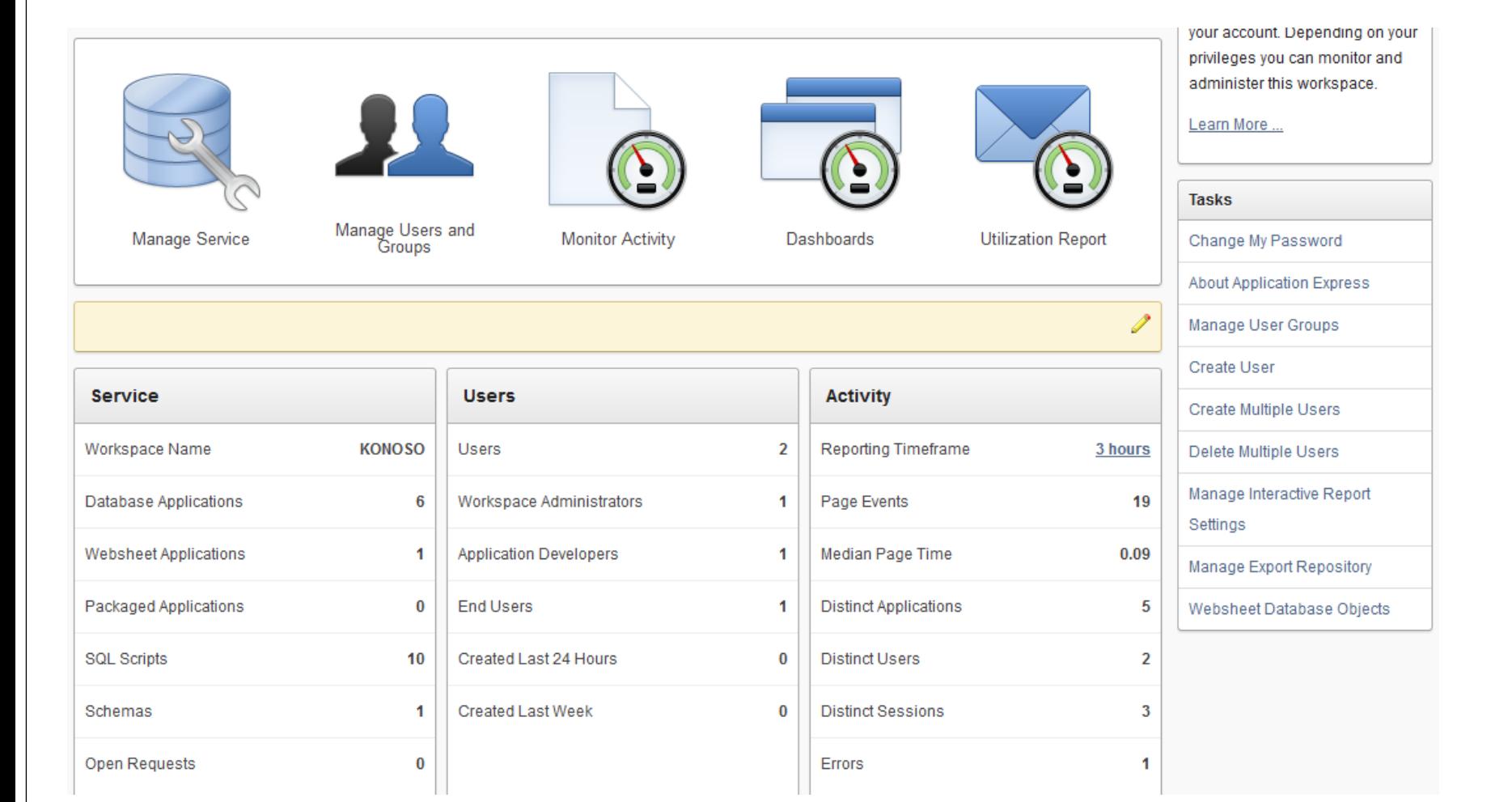

### APEX Architecture

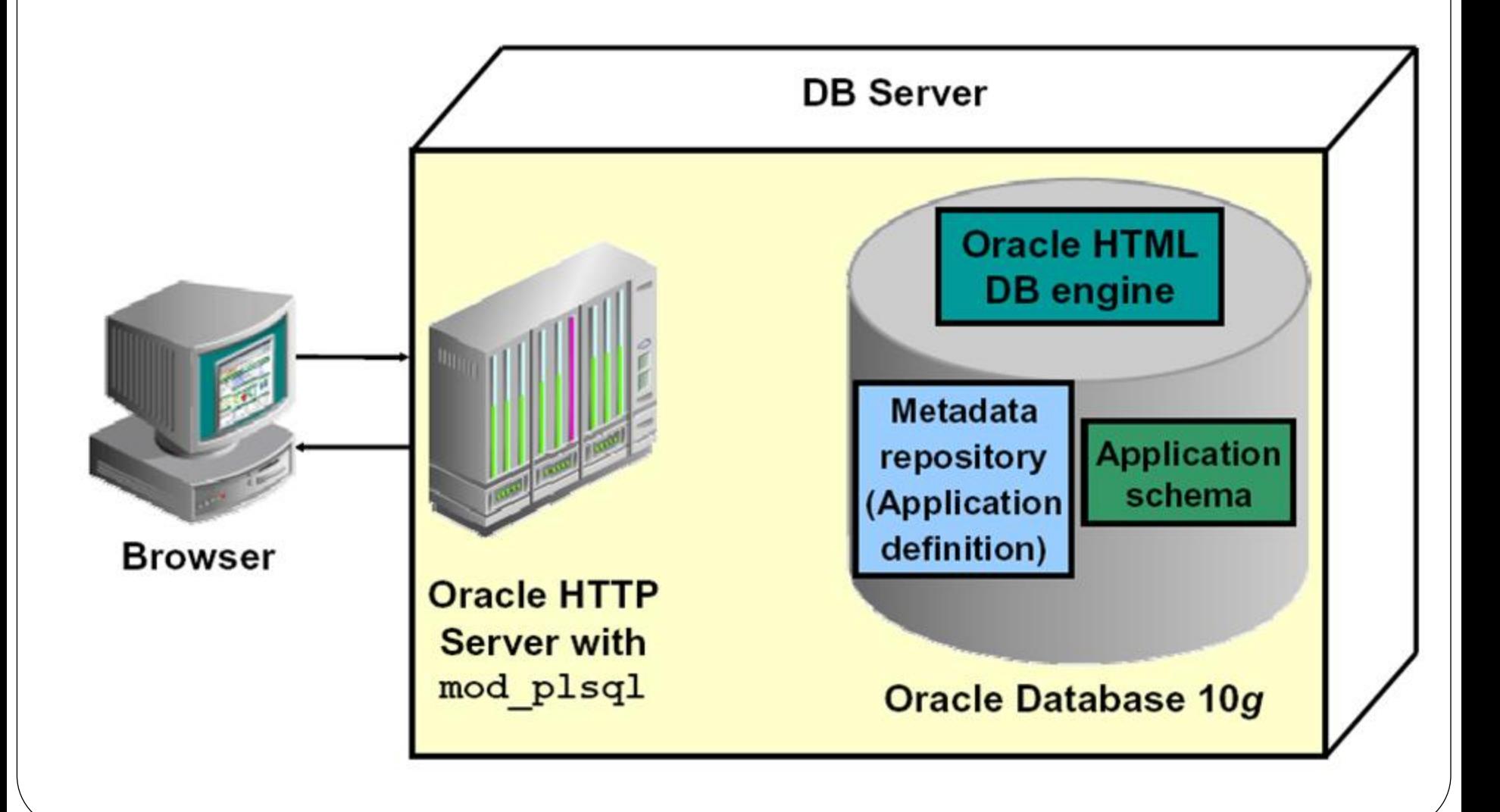

### **Multi Tenant**

Oracle Application Express enables a single database to host large numbers of applications and users. Developers work in a dedicated work area called a workspace to develop applications against one or more schemas. This flexible architecture enables a single database instance to act as a "Platform as a Service" (PaaS), providing a hosted Intranet capability within the organization.

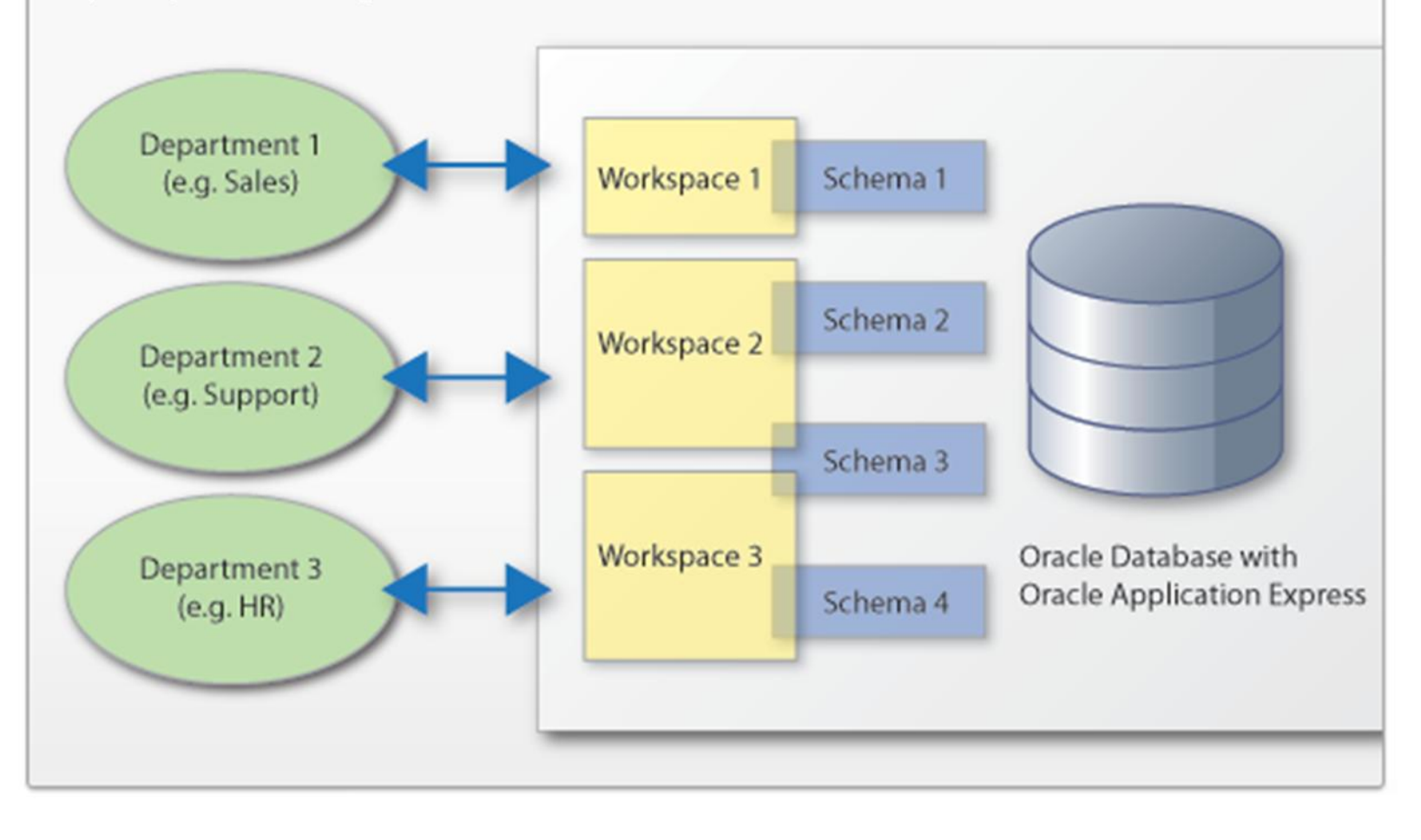

 $\ddot{\tau}$ 

### **Application Builder Terminology**

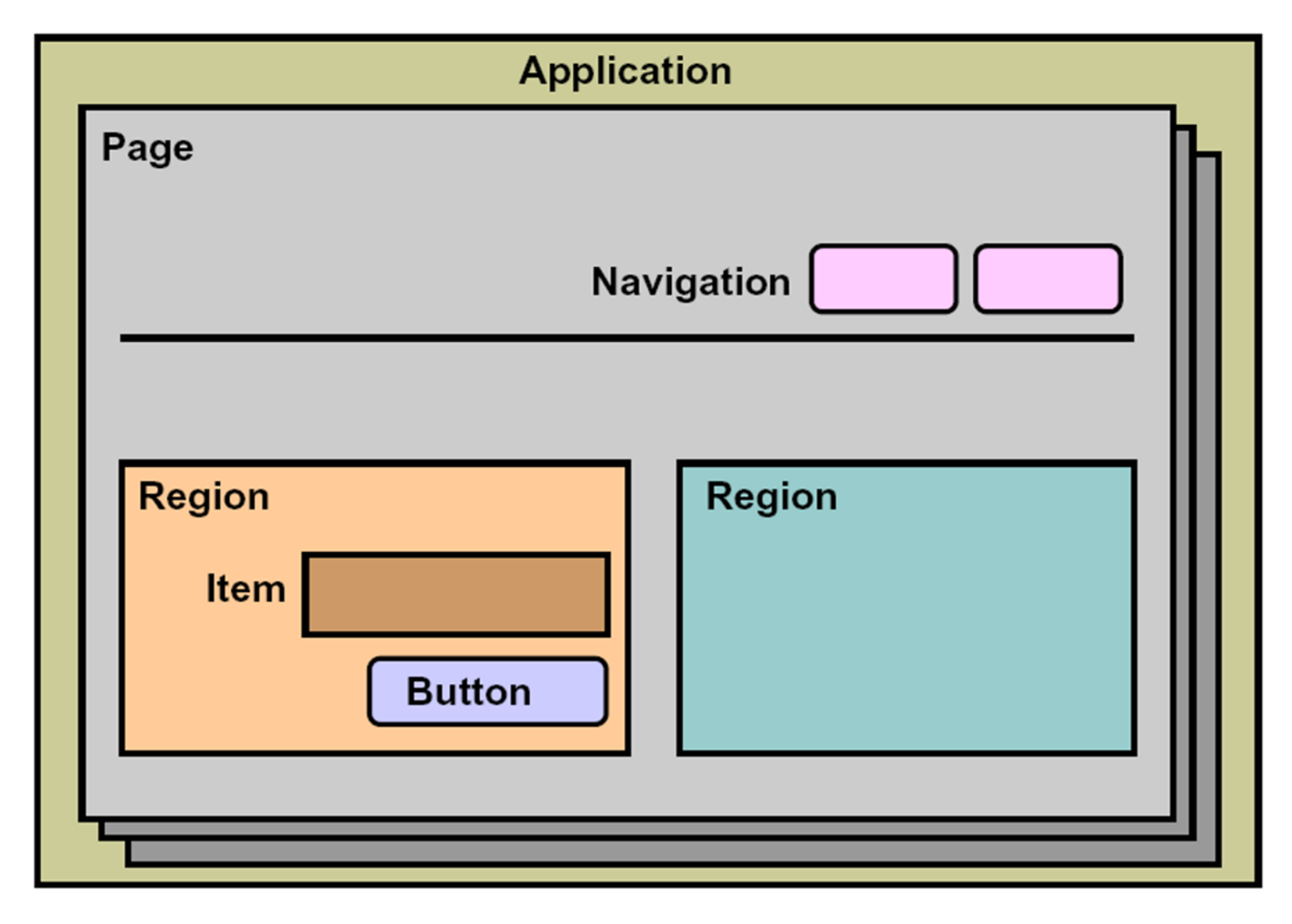

# Typical Page

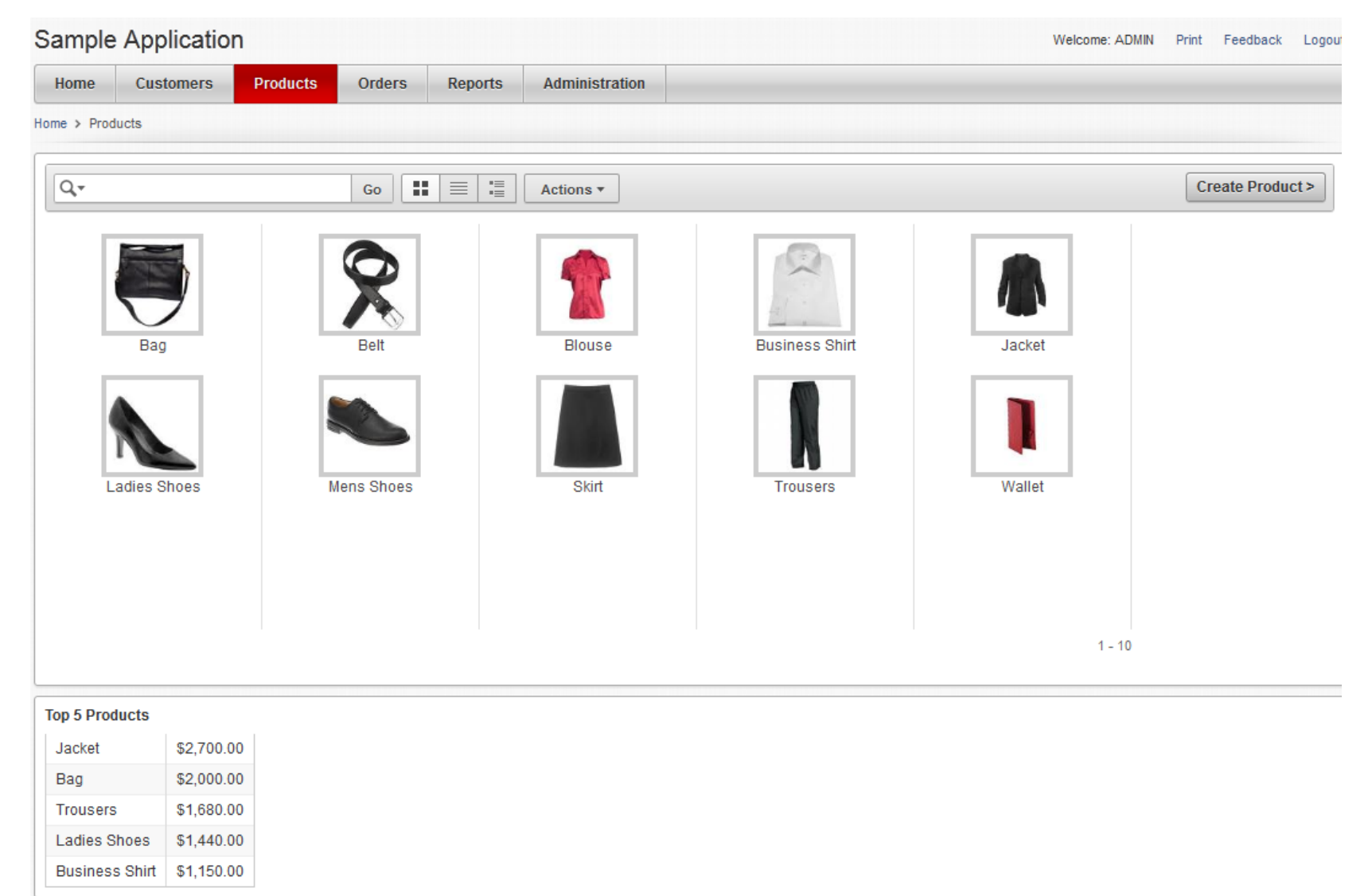

# Same Page Developer View

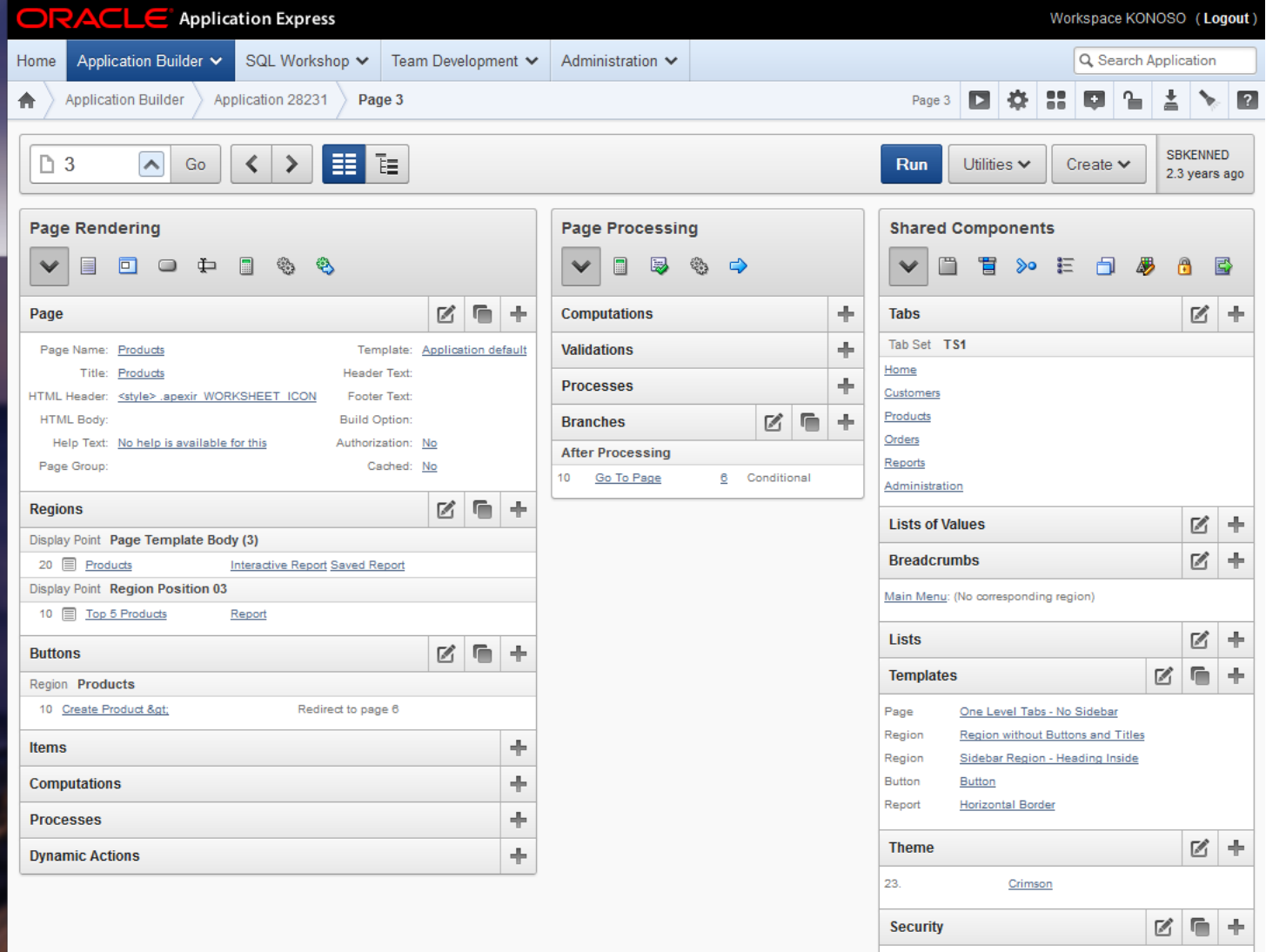

**Button** 

**Edit Products** 

# Alternative (tree) View

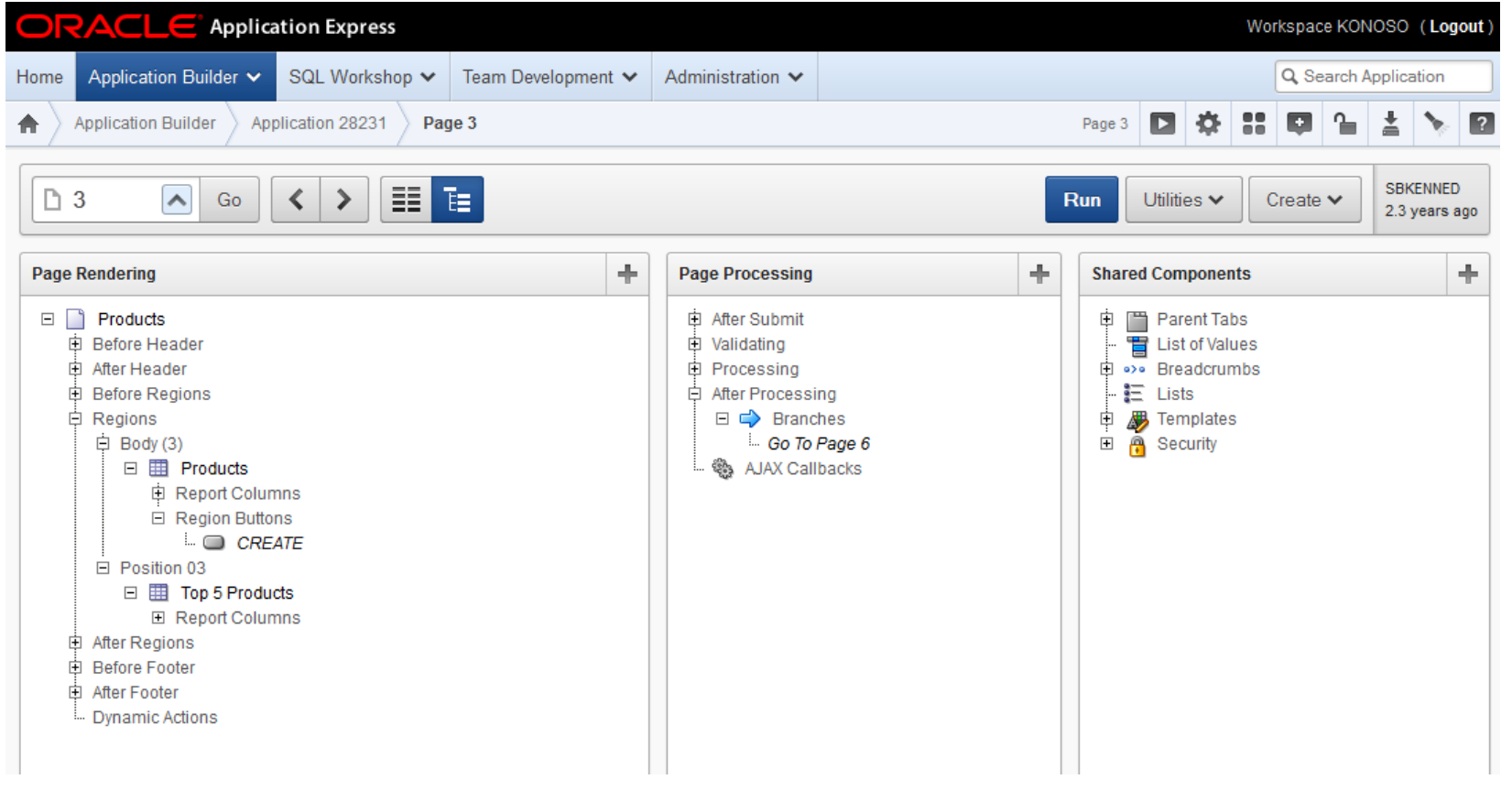

## Live Demonstration

### APEX Themes

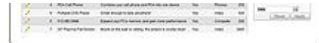

### $\frac{2}{3}$  (in Figure ) of  $\frac{1}{3}$

### **SALES ENGINEERING**

#### Slate (Theme 12)

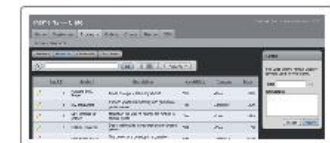

#### C Light Blue (Theme 15)\*

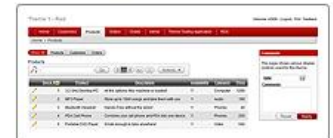

#### Simplified Gray (Theme 18)\*

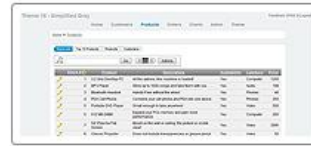

#### Scarlet (Theme 21)

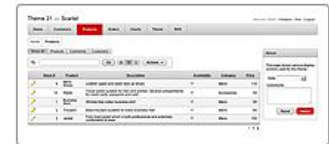

#### Cloudy (Theme 24)

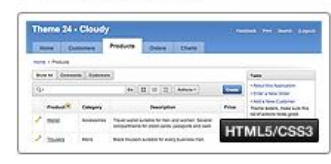

#### Classic Blue (Theme 13)

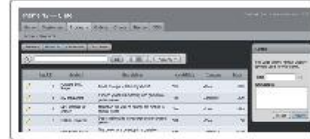

#### Dark Blue (Theme 16)\*

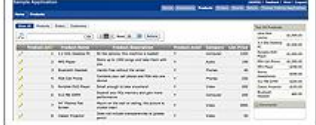

#### Red Gray (Theme 19)\*

Bluejay (Theme 22)

Blue Responsive (Theme 25)

Dave II - But  $\frac{1}{2} \left( \frac{1}{2} \right)^{2} \left( \frac{1}{2} \right)^{2} \left( \frac{1}{2} \right)^{2} \left( \frac{1}{2} \right)^{2}$ 

Them Home

Home Show All

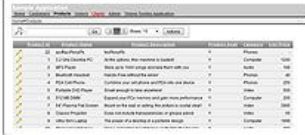

#### Simple Green (Theme 14)\*

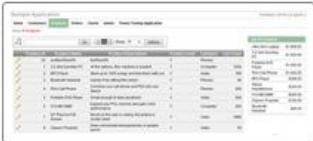

#### Sapphire (Theme 17)

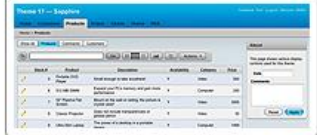

#### Traditional Blue (Theme 20)\*

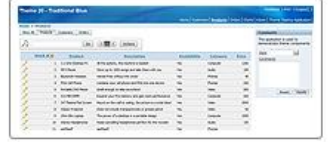

#### Uniframe (Theme 23)

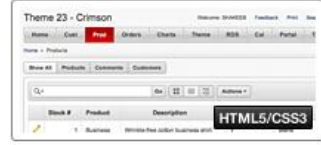

#### Productivity Applications (Theme 26)

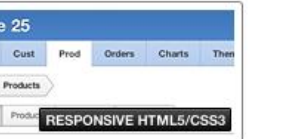

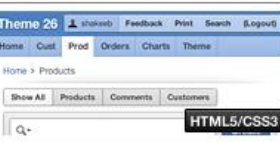

### Extend this concept using JQuery

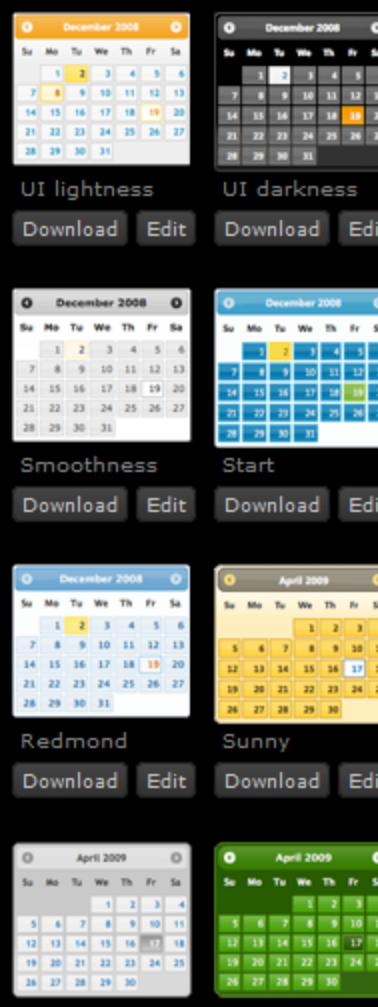

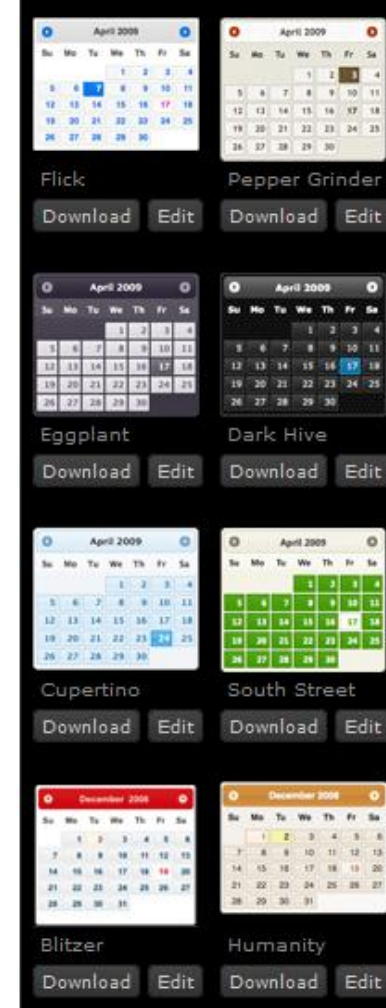

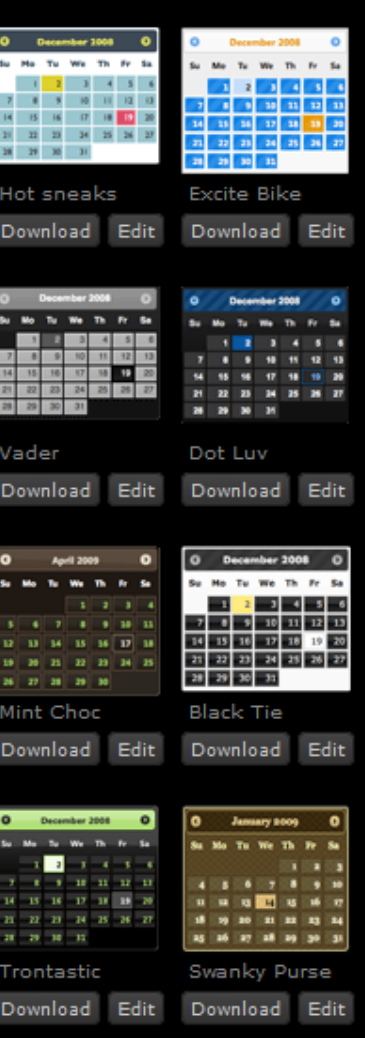

# Echo Theme (from www.apex-themes.com)

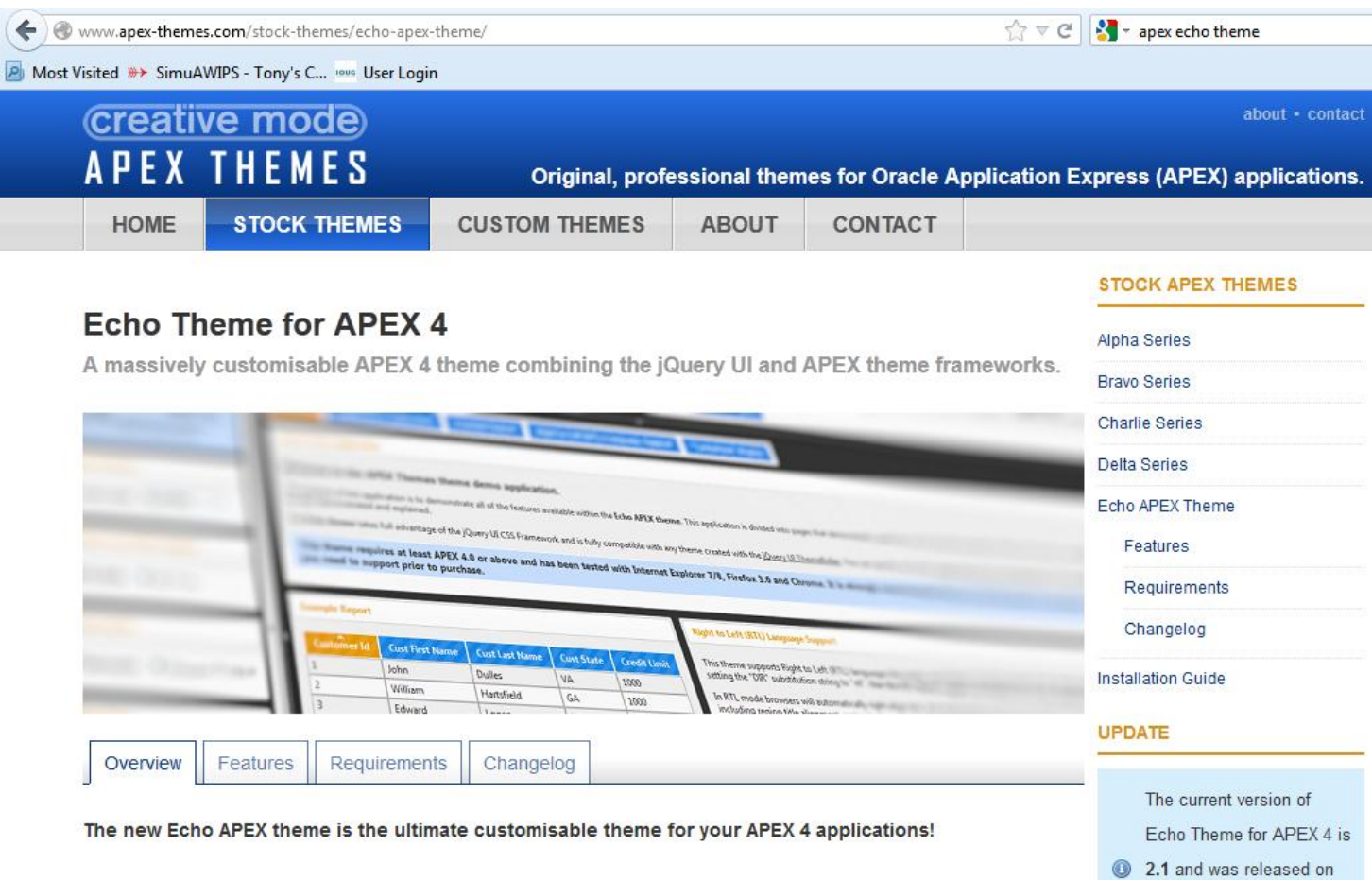

Echo theme combines the best features of Charlie and Delta themes in one massively customisable theme optimised for APEX 4. Echo theme has been created especially to take advantage of the jQuery and jQuery UI libraries now integrated with APEX 4.

License fee about \$200 for unlimited deployment by a single developer

01 March 2012.

More info »

#### Users can select their own theme and change themes in real time. $2$  nobody Customize Print Logout Home : **Company Name** Home **Buttons Calendars** Lists **Navigation** Pages **Regions Tabular Forms** Forms **Reports Interactive Report APEX Themes Link Global Notification Style Switcher** Different "skins" can be created using the You are currently viewing a theme **Show All** Welcome **Example Report** jQuery UI ThemeRoller or by hand and created by APEX-Themes.com. To buy interchanged by modifying the this theme, see more or contact us UI\_THEME\_PATH substitution string. Right to Left (RTL) Language Support please visit APEX-Themes.com **UI lightness** Welcome Main Menu **Page Layout** The purpose of this application is to demonstrate all of the features available within  $\Omega$  nobody Customize Print Logout Home <mark>Company</mark> Name **Buttons** Home **Calendars Forms Lists Navigation** Pages **Regions Reports Tabular Forms Interactive Report APEX Themes Link Style Switcher Global Notification** Different "skins" can be created using the You are currently viewing a theme **Show All** Welcome **Example Report** jQuery UI ThemeRoller or by hand and created by APEX-Themes.com. To interchanged by modifying the UI THEME PATH buy this theme, see more or contact **Right to Left (RTL) Language Support** substitution string. us please visit APEX-Themes.com Dot Luv  $\overline{\phantom{a}}$ Welcome **Main Menu Page Layout** The purpose of this application is to demonstrate all of the features available ithin Eabo Thoma for ADEV 4. This application is divided into nages the

## Live Demonstration

# Jquery Mobile

- Keep it simple APEX as the development platform
- Avoid duplicate effort Develop one application for as many different devices as possible
- Provide an intuitive user experience Although they are web based, apps should look and feel like they are native to the mobile device.
- Make it fun Incorporate charts and graphics
- Allow user customization End user should be able to select "skins

# Standard vs jQuery Mobile Which would you prefer to use?

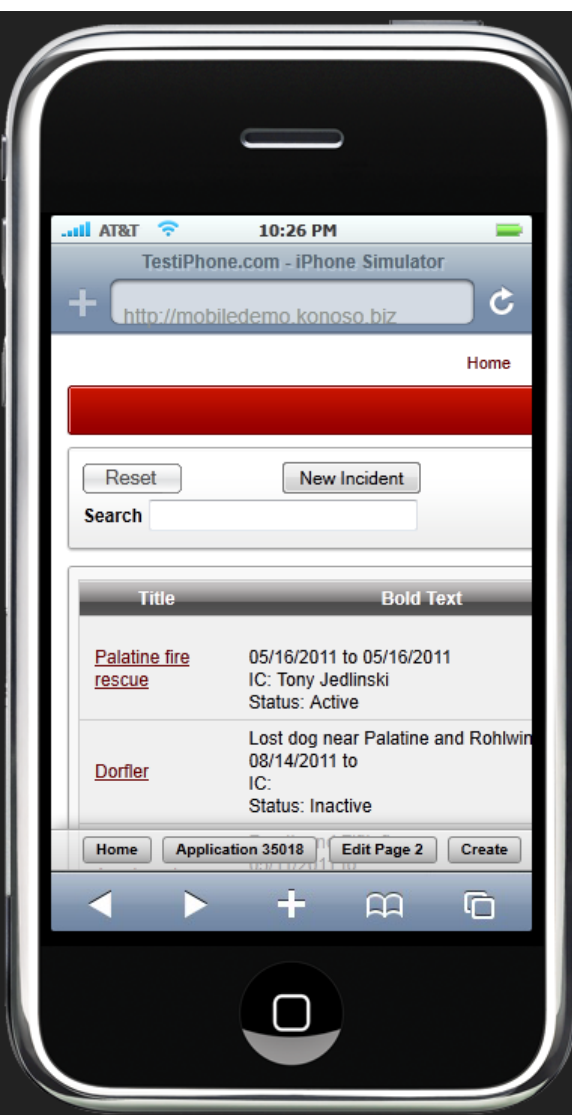

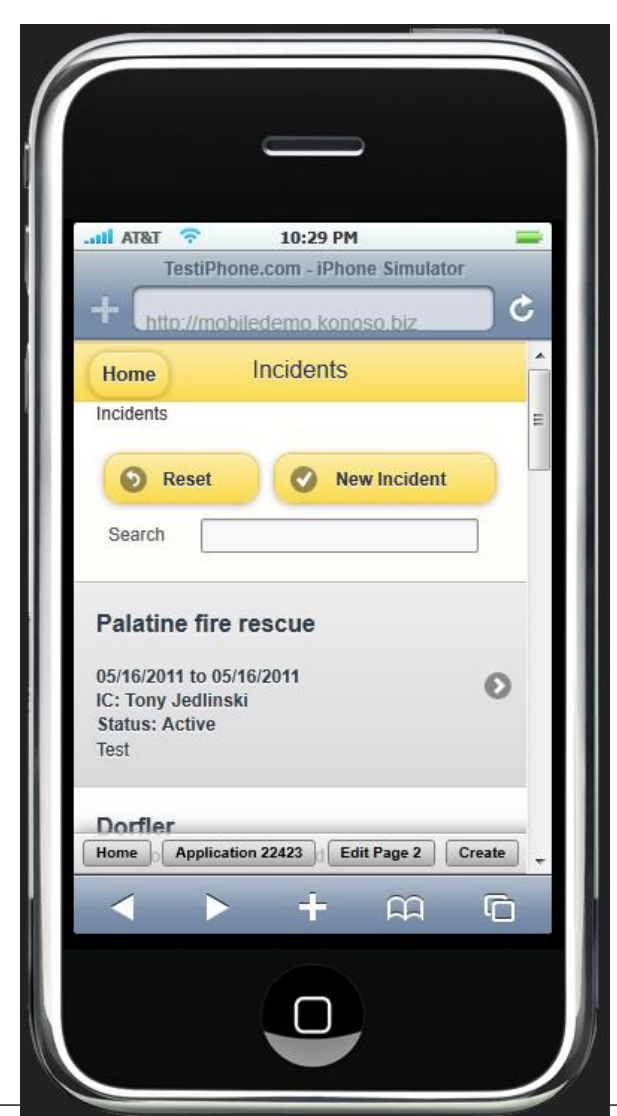

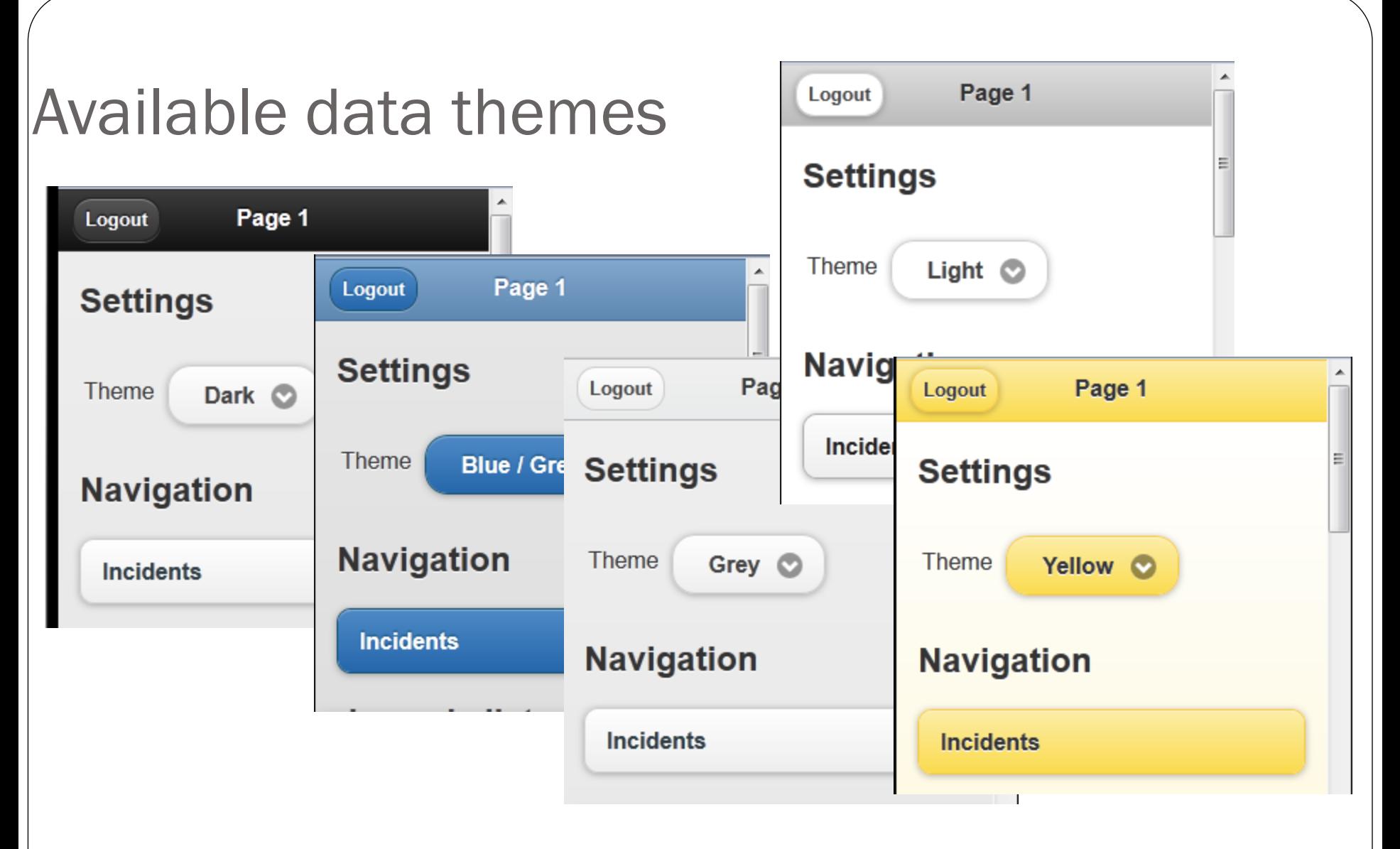

 $Dark = a$ , Blue/Grey = b, Grey = c, Light = d, Yellow = e

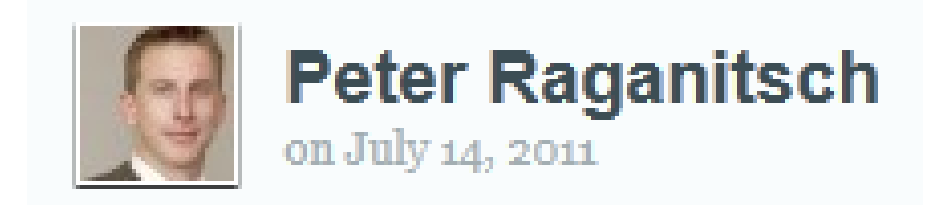

I wish to acknowledge Peter Raganitsch who first posted this technique on his blog.

The original posting can be found at:

http://www.oracle-and-apex.com/create-a-mobile-theme-for-oracle-apex/

He did a webinar on this topic which can be downloaded at:

http://click-apex.at/Downloads/APEX%20for%20Mobile%20Development%20- %20Peter%20Raganitsch%20-%20redGate.pdf

# Using jQuery Mobile within APEX

- Update a Page Template by replacing the
	- Header
	- Body
	- Footer
	- Navigation Bar Entry
- Create a NEW Region Template
- Create a NEW List Template
- Create Report Template(s) using Named Columns
- Add Data Theme selector (optional)

## Live Demonstration

# **Demonstration**

Try it yourself at:

## **[http://mobiledemo.konoso.biz](http://mobiledemo.konoso.biz/)**

Download this presentation at:

<http://www.konoso.com/mobileapex.pdf>

Contact me tony@konoso.com

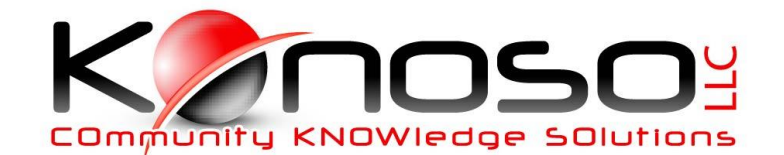